**ابتدا وارد پرتال کتابخانه به آدرس** ir.ac.kub.library **شوید .**

**آیکن کتابخانه مطهر را انتخاب کنید .**

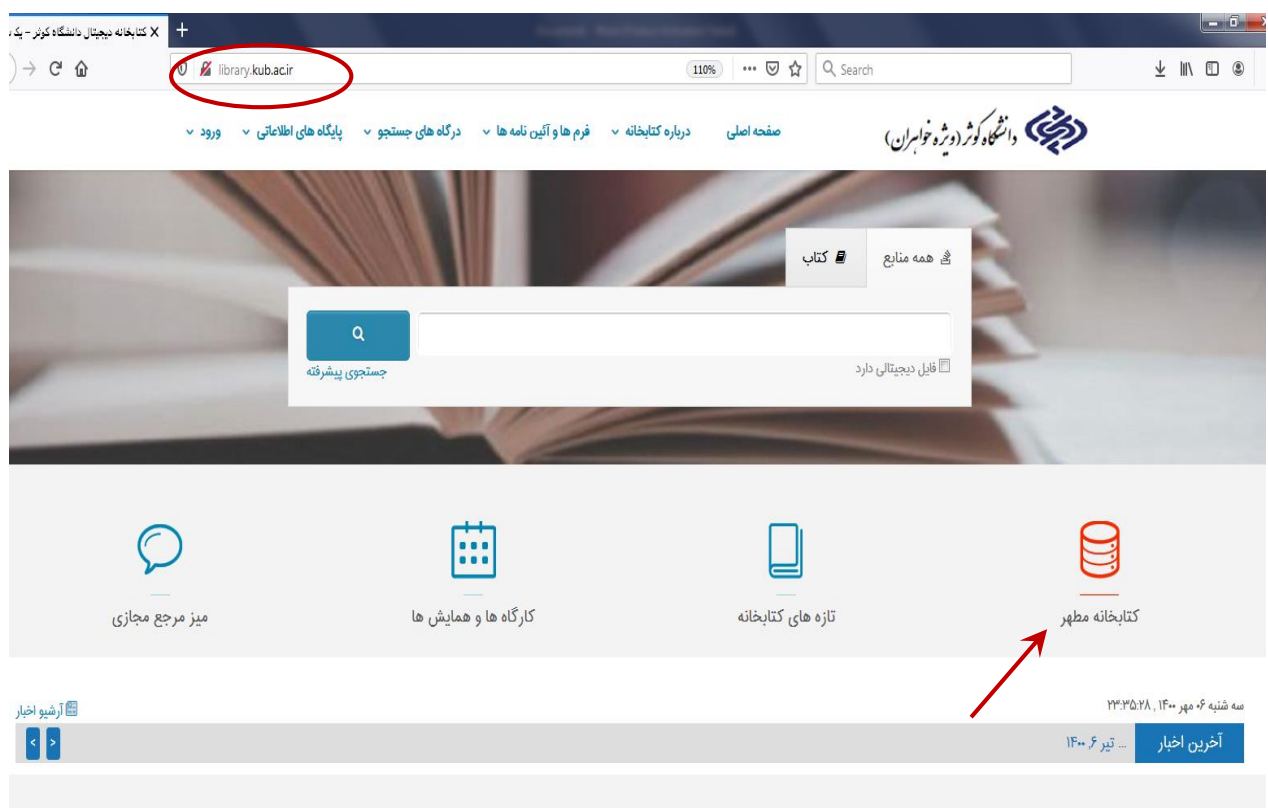

**تصویر زیر نمایش داده می شود .** 

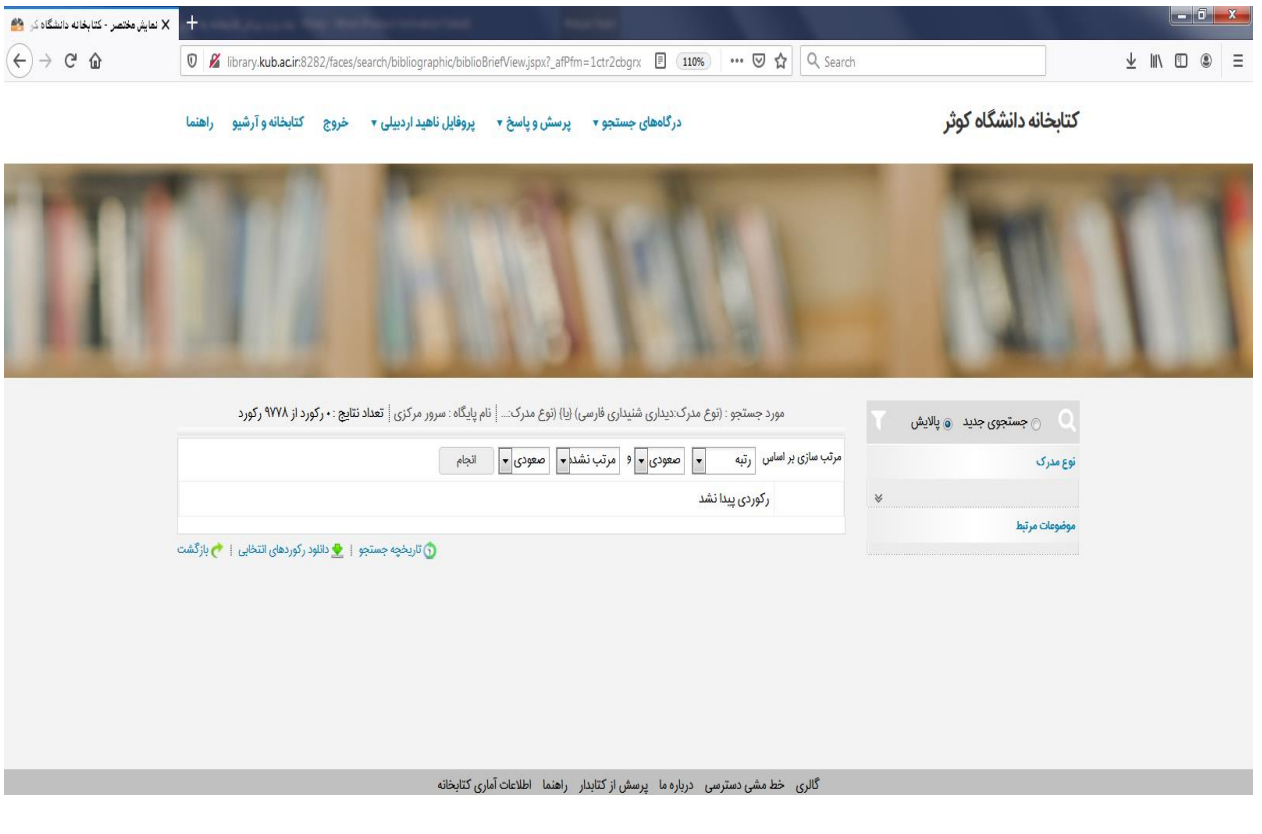

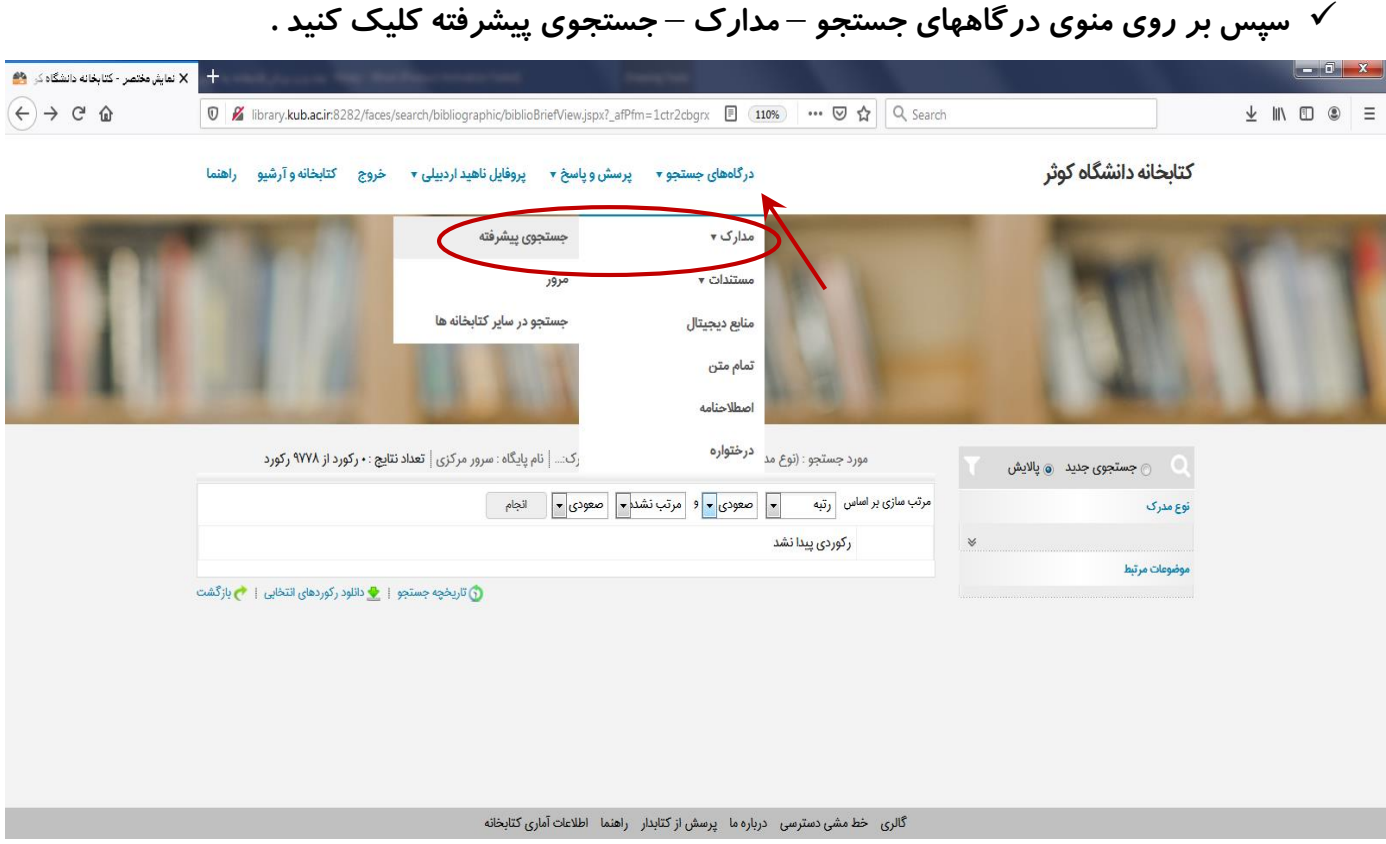

## **در صفحه ای که باز می شود گزینه محل نگهداری : کتابخانه مطهر را انتخاب کنید و بر روی دکمه جستجو کلیک کنید .**

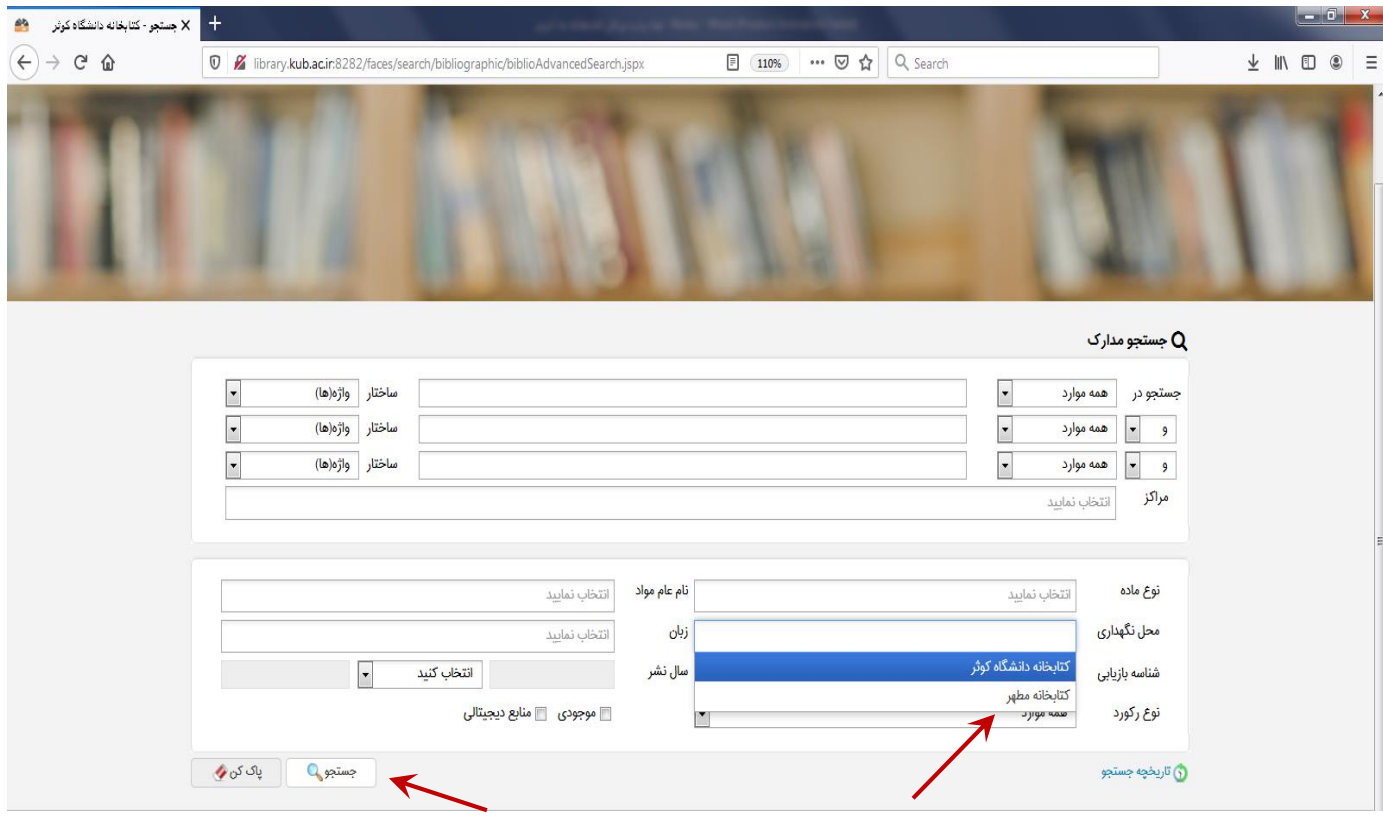

## **بدین ترتیب کلیه منابع موجود در کتابخانه مطهر مشاهده شده و با کلیک بر روی هر عنوان می توانید جزئیات کامل منبع را مشاهده نمائید .**

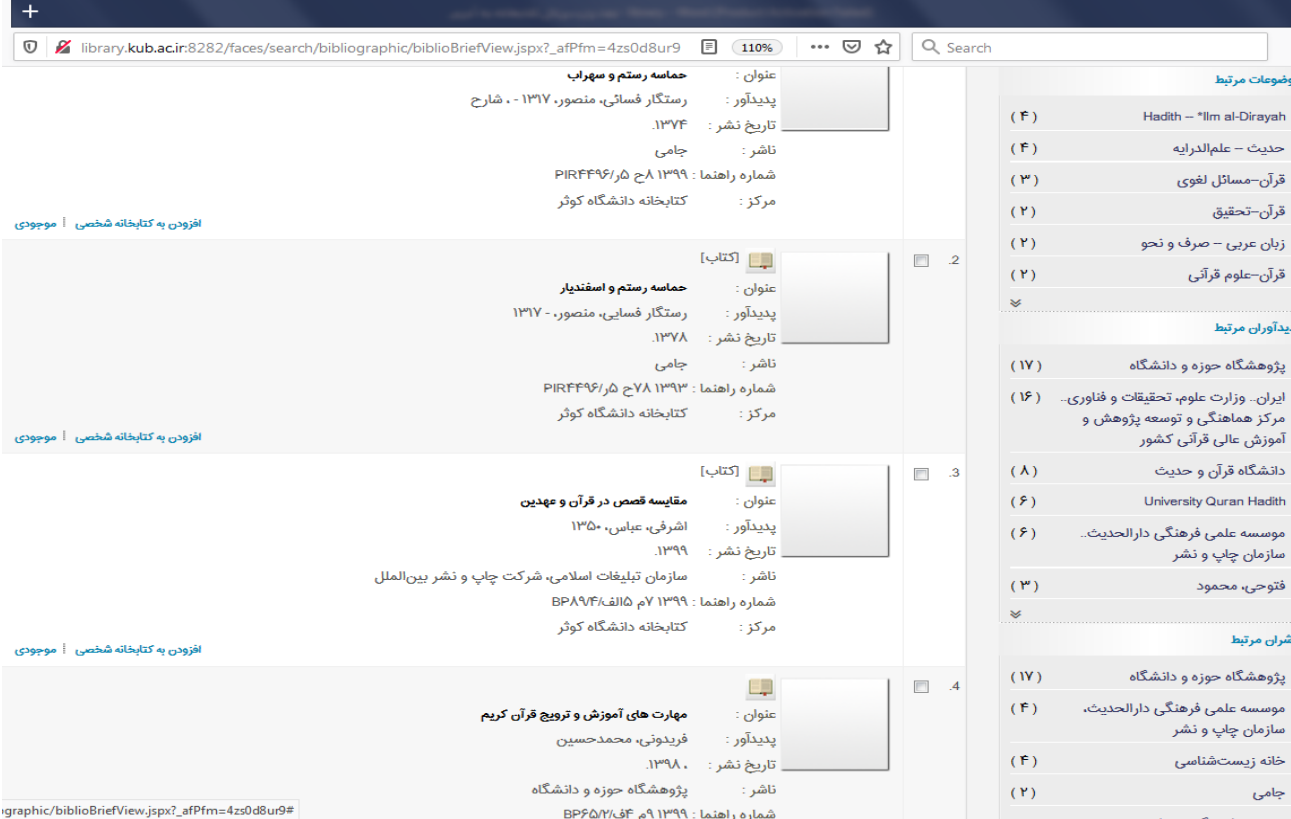